# **U** Texas Instruments

# TI-34 II Explorer Plus™

### **Scientific Calculator**

Copyright © 1999 Texas Instruments

### **General Information**

Examples: See the last page of these instructions for keystroke examples that demonstrate many of the TI-34 II functions. Examples assume all default settings.

[ON] turns on the TI-34 II. [2nd] [OFF] turns it off and clears the display. APD™ (Automatic Power Down™) turns off the TI-34 II automatically if no key is pressed for about 5 minutes. Press [ON] after APD. The display, pending operations, settings, and memory are retained.

2-Line Display: The first line (Entry Line) displays an entry of up to 88 digits (or 47 digits for Stat or Constant Entry Line). Entries begin on the left; those with more than 11 digits scroll to the right. Press  $\textcircled{\scriptsize{0}}$  and  $\textcircled{\scriptsize{0}}$  to scroll the line. Press  $\boxed{2nd}$   $\boxed{0}$  or  $\boxed{2nd}$   $\boxed{0}$  to move the cursor immediately to the beginning or end of the entry.

The second line (Result Line) displays a result of up to 10 digits, plus a decimal point, a negative sign, a "x10" indicator, and a 2-digit positive or negative exponent. Results that exceed the digit limit are displayed in scientific notation.

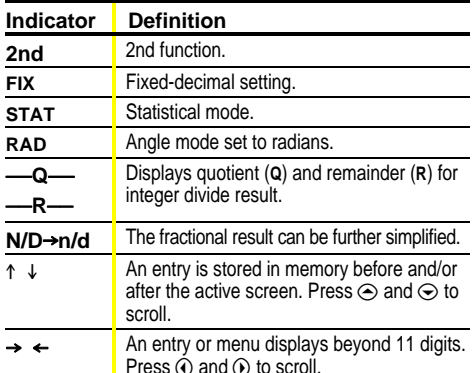

2nd Functions: 2nd displays the 2nd indicator, and then selects the 2nd function (printed above keys) of the next key pressed. For example, 2nd [v<sup>-</sup>] 25 [1] ENIER calculates the square root of 25 and returns the result, 5.

Menus: Certain TI-34 II keys display menus: [MEMVAR] **<u>2nd</u>** [RCL], **STO•**, **2nd** [MATH], **2nd** [FracMode], **2nd** [LOG], **2nd** [TRIG], **2nd** [STAT], **STAT**], **2nd** [EXIT STAT], **PRB** [2nd] [DR], [<sup>orm</sup>], [2nd] [R<sup>→</sup>P], [2nd] [FIX], and [2nd] [RESET].

Press  $\odot$  and  $\odot$  to move the cursor and underline a menu item. To return to the previous screen without selecting the item, press CLEAR]. To select a menu item:

• Press **ENTER** while the item is underlined, or

. For menu items followed by an argument value, enter the argument value while the item is underlined. The item and the argument value are displayed on the previous screen.

# **Previous Entries**

After an expression is evaluated, use  $\odot$  and  $\odot$  to scroll through previous entries, which are stored in the TI-34  $\rm{II}$ memory. You cannot retrieve previous entries while in STAT mode

# **Last Answer**

# $[2nd]$   $[ANS]$

 $\odot$   $\odot$ 

The most recently calculated result is stored to the variable Ans. Ans is retained in memory, even after the TI-34 II is turned off. To recall the value of Ans:

• Press [2nd] [ANS] (Ans displays on the screen), or

• Press any operations key  $(\pm)$ ,  $\pm$ ,  $\pm$ <sup>2</sup>, etc.) as the first part of an entry. Ans and the operator are both displayed.

# **Order of Operations**

The TI-34 II uses EOS™ (Equation Operating System) to evaluate expressions.

- 1st Expressions inside parentheses
- 2nd Functions that need a ) and precede the argument, such as the sin, log, and all R«>P menu items.

#### 3rd **Fractions**

- 4th Functions that are entered after the argument, such as  $x^2$  and angle unit modifiers (° ' " ")
- 5th Exponentiation ( $\land$ ) and roots ( $X\sqrt{}$ )

#### 6th Negation (-)

- 7th Permutations (nPr) and combinations (nCr)
- 8th Multiplication, implied multiplication, division.
- 9th Addition and subtraction
- $10th$ Conversions (A  $b/c \leftrightarrow d/c$ , F, PD, P%, PDMS)

 $11th$ **ENIER** completes all operations and closes all open parentheses.

# **Clearing and Correcting**

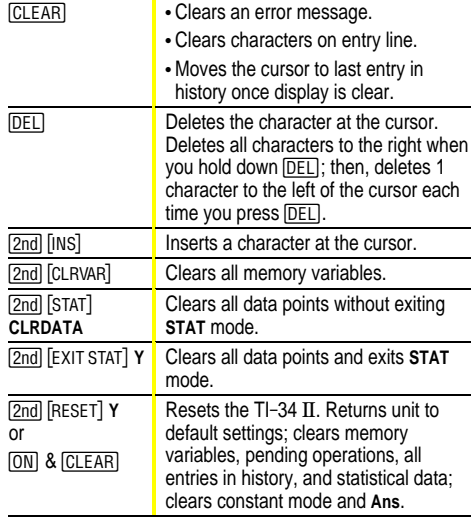

#### **Math Operations** [2nd] [MATH]

[2nd] [MATH] displays a menu with various math functions. Some functions require you to enter 2 values, real numbers or expressions that equal return a real number. [2nd] [,] separates two values.

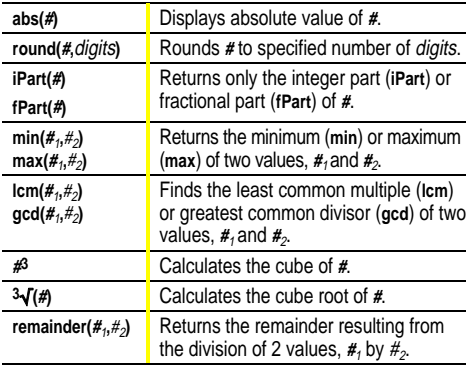

# **Integer Divide**

 $[2nd]$   $[INT+]$  divides 2 positive integers and displays the quotient, Q, and the remainder, R. Only the quotient is stored to Ans.

 $[2nd]$   $[NT+]$ 

# **2nd [FracMode] Fractions**

Fractional calculations can display fractional or decimal results.

[2nd] [FracMode] displays a menu of 4 display mode settings. These determine how fraction results are displayed. You select 2 items:

- b/c displays mixed number results.
- · d/e (default) displays fraction results.
- · Manual (default) displays unsimplified fractions.
- Auto displays fraction results simplified to lowest terms.

**IUNIT** separates a whole number from the fraction in a mixed number, and  $\neg$  separates a numerator from the denominator. The denominator must be a positive integer. To negate a fraction, press (-) before entering numerator.

 $\sqrt{\text{Simp}}$   $\boxed{\text{EMIFR}}$ </u> simplifies a fraction using the lowest common prime factor. If you want to choose the factor (instead of letting the calculator choose it), press **Simpl**, enter the factor (an integer), and then press [ENTER]

[2nd] [FAC] displays Fac on the entry line and the divisor used to simplify the last fraction result. You must be in Manual mode to display Fac. Press [2nd] [FAC] again to toggle back to the simplified fraction.

**D** converts a fraction to a decimal, if possible.

FFI converts a decimal to a fraction, if possible.

[2nd] [ $\cdot\%$ ] converts a decimal or fraction to a percent.

[2nd] [Ab/c+d/e] converts between a mixed number and a simple fraction.

## Pi

 $\pi$ =3.141592653590 for calculations.  $\pi$ =3.141592654 for display. In RAD mode,  $\pi$  is represented as Pi in results of multiplication or fractional calculations. The TI-34 II only accepts  $\pi$  in the numerator of a fraction.

### **Angle Modes**

[2nd] [DR] [°‴]

[2nd] [DR] displays a menu to change the Angle mode to degrees or radians.

oisplays a menu to specify the Angle unit modifierdegrees (<sup>o</sup>), minutes ('), seconds ("), radians ('), or **>DMS** (convert an angle to DMS notation).

To set the Angle mode for any part of an entry:

- Select the Angle mode. Entries are interpreted and results displayed according to the Angle mode, or
- Select a unit modifier  $(° \prime$  " $r$ ) for any part of an entry. Entries with unit modifiers are interpreted accordingly, overriding the Angle mode.
- To convert an entry:
- Set the Angle mode to the unit you want to convert to. Then use a unit modifier to designate the unit to convert from. (Angles of trigonometric functions convert values inside parentheses first.), or
- Select >DMS, which converts an entry to DMS (° ' ") notation

#### **Trig and Logarithms 2nd [TRIG] [LOG]**

[2nd] [TRIG] displays a menu of all trigonometric functions (sin, sin-1, cos, cos-1, tan, tan-1). Select the trigonometric function from the menu and then enter the value. Set the desired Angle mode before starting trigonometric calculations.

[2nd] [LOG] displays a menu of all log functions (log, 10<sup>^</sup>, In, e<sup> $\lambda$ </sup>). Select the log function from the menu, then enter the value, and complete it with  $\Box$  [ENIER].

### Rectangular⇔Polar

[2nd] [R⇔P] displays a menu to convert rectangular coordinates  $(x, y)$  to polar coordinates  $(r, \theta)$  or vice versa. Set Angle mode, as necessary, before starting calculations.

**2nd R→P** 

# Stored Operations **OP1 OP2 2nd** [POP1] [POP2]

The TI-34 II stores two operations, **OP1** and **OP2**. To store an operation to **OP1** or **OP2** and recall it:

- 1. Press  $\boxed{2nd}$  [ $\boxed{\text{p}$ OP<sub>1</sub>] or  $\boxed{2nd}$  [ $\boxed{\text{p}$ OP<sub>2</sub>].
- 2. Enter the operation (any combination of numbers, operators, or menu items and their arguments).
- 3. Press [ENIER] to save the operation to memory.
- 4. **OP1** or **OP2** recalls and displays the operation on the entry line. The TI-34  $\Pi$  automatically calculates the result (without pressing  $\sqrt{\frac{ENIF}{N}}$ ) and displays the counter (as space permits) on the left side of the result line.

You can set the TI-34  $II$  to display only the counter and the result (excluding the entry). Press  $\overline{2nd}$  [ POP<sub>1</sub>] or  $\boxed{2nd}$   $\boxed{\text{POP}_2}$ , press  $\vec{O}$  until the = is highlighted ( $\blacksquare$ ) and press  $\sqrt{\text{ENIFR}}$ . Repeat to toggle this setting off.

### **Memory MEMVAR** STOP 2nd [RCL] [CLRVAR]

The TI-34 Ö has 5 memory variables—**A**, **B**, **C**, **D,** and **E**. You can store a real number or an expression that results in a real number to a memory variable.

- MEMVAR accesses the menu of variables.
- **STO** lets you store values to variables.
- [2nd] [RCL] recalls the values of variables.
- · <a>[2nd]</a> [CLRVAR]</a> clears all variable values.

### **Notation CONSIDER CONSIDER CONSIDER**

[2nd] [FIX] displays the **decimal notation** mode menu. These settings only affect the display of results. **F** (default) restores Floating-decimal format. Set decimal places to n (0–9) with **0123456789.**

**EE** enters a value in scientific notation. Press (-) before entering a negative exponent.

#### **Stats 2nd [STAT] [EXIT STAT] DATA] STATVAR**

**1-VAR** stats analyzes data from 1 data set with 1 measured variable, **X**. **2-VAR** stats analyzes paired data from 2 data sets with 2 measured variables— **X**, the independent variable, and **Y**, the dependent variable. You can enter up to 42 data sets.

Steps for defining statistical data points:

- 1. Press [2nd] [STAT]. Select 1-VAR or 2-VAR and press [ENIER]. The **STAT** indicator displays.
- 2. Press DATA
- 3. Enter a value for  $X_1$  and press  $\odot$ .
- 4. Then:
	- In 1-VAR stat mode, enter the frequency of occurrence (FRQ) of the data point and press ⊙. FRQ default=1. If **FRQ=0**, the data point is ignored. Or
	- $\cdot$  In 2-VAR stat mode, enter the value for Y<sub>1</sub> and press  $\odot$ .
- 5. Repeat steps 3 and 4 until all data points are entered. You must press  $\boxed{\text{ENIF}$  or  $\odot$  to save the last data point or **FRQ** value entered. If you add or delete data points, the TI-34  $II$  automatically reorders the list.
- 6. When all points and frequencies are entered: • Press STATVAR to display the menu of variables (see table for definitions) and their current values, or
	- Press **DATA** to return to the blank **STAT** screen. You can do calculations with data variables  $(\bar{x}, \bar{y})$ , etc.). Select a variable from the STATVAR] menu and then press [ENTER] to evaluate the calculation.
- 7. When finished:
	- Press [2nd] [STAT] and select **CLRDATA** to clear all data points without exiting **STAT** mode, or
	- Press [2nd] [EXIT STAT] [ENIER] to clear all data points, variable and **FRQ** values, and to exit **STAT** mode (**STAT** indicator turns off).

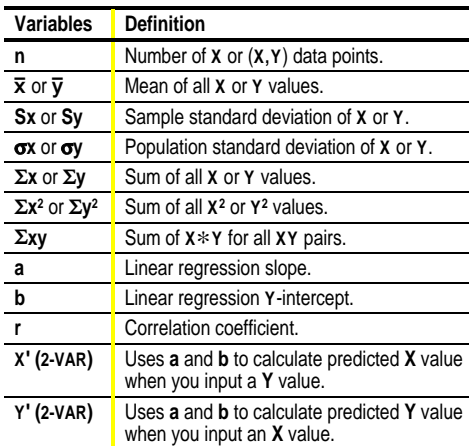

# **Probability Here Here Here Here Here Here Here Here Here Here Here Here Here Here Here Here Here Here Here Here Here Here Here Here Here Here Here Here Here Here**

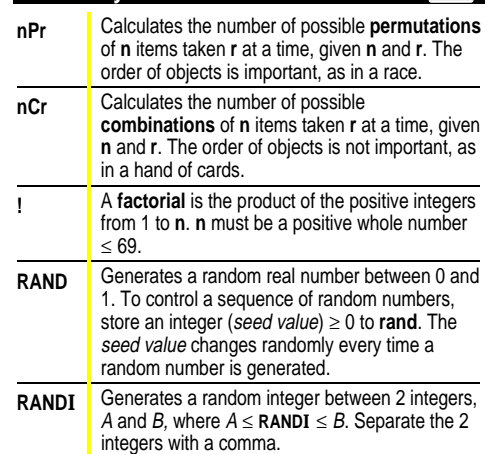

### **Errors**

**ARGUMENT** — A function does not have the correct number of arguments.

### **DIVIDE BY 0** —

- ¦ You attempted to divide by 0.
- In statistics, n=1.
- **DOMAIN** You specified an argument to a function outside the valid range. For example:
- For  $x\sqrt{ }$ :  $x = 0$  or  $y < 0$  and  $x$  not an odd integer.
- For  $y^x$ : y and  $x = 0$ ;  $y < 0$  and x not an integer.
- $\cdot$  For  $\sqrt{x}$ :  $x$  < 0.
- $\cdot$  For **Log** or **LN**:  $x \le 0$ .
- $\bullet$  For **TAN**:  $x = 90^\circ$ , -90°, 270°, -270°, 450°, etc.
- $\cdot$  For  $\sin^{-1}$  or  $\cos^{-1}$ :  $|x| > 1$ .
- $\cdot$  For **nCr** or **nPr**: **n** or **r** are not integers  $\geq 0$ .
- $\cdot$  For x!: *x* is not an integer between 0 and 69.

**EQ LENGTH ERROR** — An entry exceeds the digit limits (88 for Entry Line and 47 for Stat or Constant Entry lines); for example, combining an entry with a constant that exceeds the limit.

**FRACMODE** — Pressing } when **Fracmode**=**Auto**. **FRQ DOMAIN** — **FRQ** value (in **1-VAR** stats) < 0 or >99, or not an integer.

**OP** — Pressing  $\overline{OP_1}$  or  $\overline{OP_2}$  when constants not defined or while in **STAT** mode.

**OVERFLOW** —  $|\theta| \ge 1$ **E**10, where  $\theta$  is an angle in a trigonometric, hyperbolic, or **R**4**Pr(** function.

### **STAT** —

- Pressing **STATVAR** with no defined data points.
- When not in **STAT** mode, pressing **DATA**, **STATVAR**, or [2nd] [EXIT STAT].

**SYNTAX** — The command contains a syntax error: entering more than 23 pending operations, 8 pending values, or having misplaced functions, arguments, parentheses, or commas.

### **Battery Replacement**

Replace protective cover. Place the TI-34  $II$  face down.

- 1. Using a small Phillips screwdriver, remove screws from back case.
- 2. Starting from the bottom, carefully separate front from back. **Caution:** Be careful not to damage any internal parts.
- 3. Using a small Phillips screwdriver, if necessary, remove old battery; replace with new one.

**Caution:** Avoid contact with other TI-34 II components while changing the battery.

4. If necessary, press ON and CLEAR at the same time to reset the  $Ti-34$   $\overline{II}$  (clears memory and all settings).

**Caution:** Dispose of old batteries properly. Do not incinerate batteries or leave where a child can find them.

# **In Case of Difficulty**

Review instructions to be certain calculations were performed properly.

Press ON and CLEAR) at the same time. This clears all memory and settings.

Check the battery to ensure that it is fresh and properly installed.

- Change the battery when:
- $[ON]$  does not turn the unit on, or
- The screen goes blank, or
- You get unexpected results.

To continue using the TI-34  $II^*$  until you can change the battery:

- 1. Expose the solar panel to brighter light.
- 2. Press  $\overline{ON}$  and  $\overline{CLEAR}$  at the same time to reset the calculator. This clears all settings and memory.
- **†** Operates in well-lit areas using solar cell. Operates in other light settings using battery.

### **Support and Service Information**

### **Product Support**

**Customers in the U.S., Canada, Puerto Rico, and the Virgin Islands**

For general questions, contact Texas Instruments Customer Support:

phone: **1.800.TI.CARES** (1.800.842.2737) e-mail: **ti-cares@ti.com** For technical questions, call the Programming Assistance

Group of Customer Support: phone: **1.972.917.8324**

### **Customers outside the U.S., Canada, Puerto Rico, and the Virgin Islands**

Contact TI by e-mail or visit the TI calculator home page on the World Wide Web.

e-mail: **ti-cares@ti.com** Internet: **www.ti.com/calc**

### **Product Service**

### **Customers in the U.S. and Canada Only**

Always contact Texas Instruments Customer Support before returning a product for service.

### **Customers outside the U.S. and Canada**

Refer to the leaflet enclosed with this product or contact your local Texas Instruments retailer/distributor.

### **Other TI Products and Services**

Visit the TI calculator home page on the World Wide Web. **www.ti.com/calc**

### **Warranty Information**

**Customers in the U.S. and Canada Only**

**One-Year Limited Warranty for Electronic Product** This Texas Instruments ("TI") electronic product warranty extends only to the original purchaser and user of the product.

**Warranty Duration.** This TI electronic product is warranted to the original purchaser for a period of one (1) year from the original purchase date.

Warranty Coverage. This TI electronic product is warranted against defective materials and construction. **THIS WARRANTY IS VOID IF THE PRODUCT HAS BEEN DAMAGED BY ACCIDENT OR UNREASONABLE USE, NEGLECT, IMPROPER SERVICE, OR OTHER CAUSES NOT ARISING OUT OF DEFECTS IN MATERIALS OR CONSTRUCTION.**

**Warranty Disclaimers. ANY IMPLIED WARRANTIES ARISING OUT OF THIS SALE, INCLUDING BUT NOT LIMITED TO THE IMPLIED WARRANTIES OF MERCHANTABILITY AND FITNESS FOR A PARTICULAR PURPOSE, ARE LIMITED IN DURATION TO THE ABOVE ONE-YEAR PERIOD. TEXAS INSTRUMENTS SHALL NOT BE LIABLE FOR LOSS OF USE OF THE PRODUCT OR OTHER INCIDENTAL OR CONSEQUENTIAL COSTS, EXPENSES, OR DAMAGES INCURRED BY THE CONSUMER OR ANY OTHER USER.**

Some states/provinces do not allow the exclusion or limitation of implied warranties or consequential damages, so the above limitations or exclusions may not apply to you. **Legal Remedies.** This warranty gives you specific legal rights, and you may also have other rights that vary from state to state or province to province.

**Warranty Performance.** During the above one (1) year warranty period, your defective product will be either repaired or replaced with a reconditioned model of an equivalent quality (at TI's option) when the product is returned, postage prepaid, to Texas Instruments Service Facility. The warranty of the repaired or replacement unit will continue for the warranty of the original unit or six (6) months, whichever is longer. Other than the postage requirement, no charge will be made for such repair and/or replacement. TI strongly recommends that you insure the product for value prior to mailing.

**Software.** Software is licensed, not sold. TI and its licensors do not warrant that the software will be free from errors or meet your specific requirements. **All software is provided "AS IS."**

**Copyright.** The software and any documentation supplied with this product are protected by copyright.

### **All Customers Outside the U.S. and Canada**

For information about the length and terms of the warranty, refer to your package and/or to the warranty statement enclosed with this product, or contact your local Texas Instruments retailer/distributor.

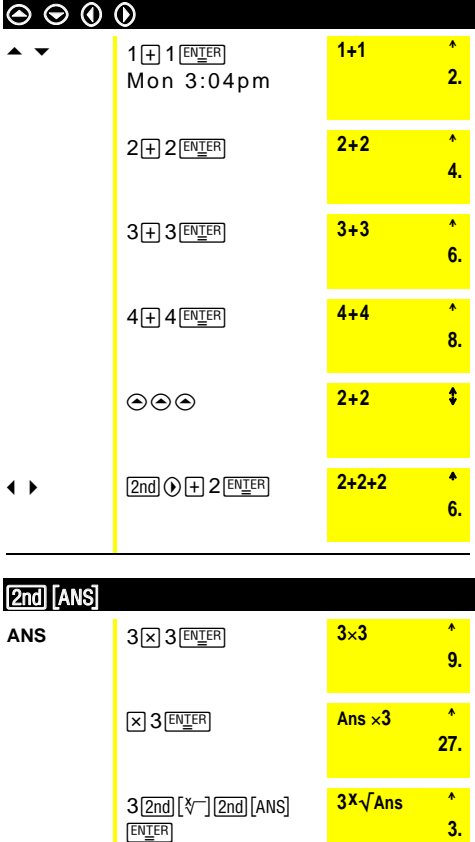

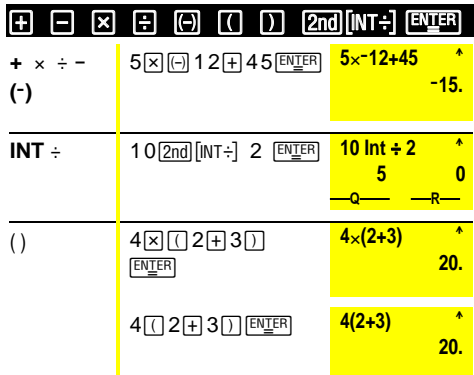

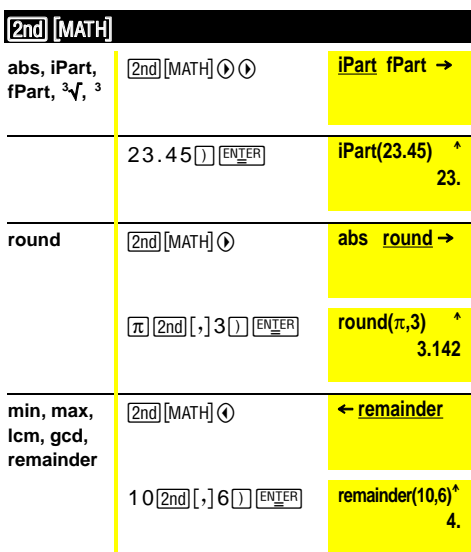

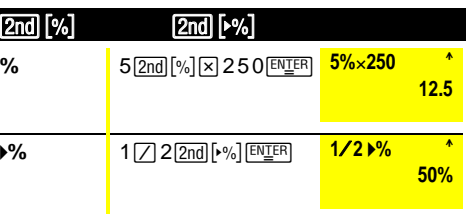

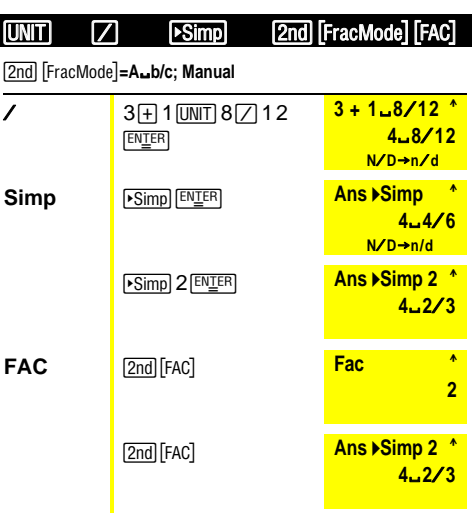

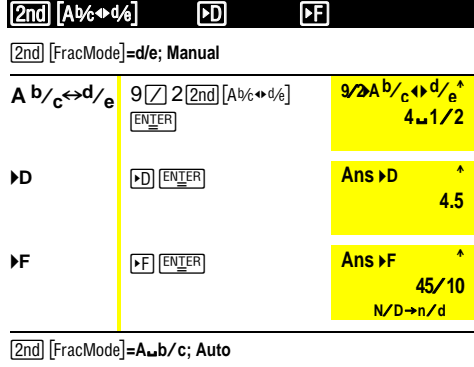

**Ans PE OF ALC ANS ARE ALCOHOL 4**Ë**1**Ì**2**

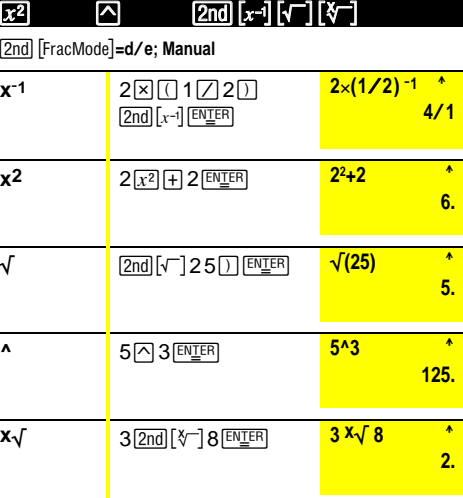

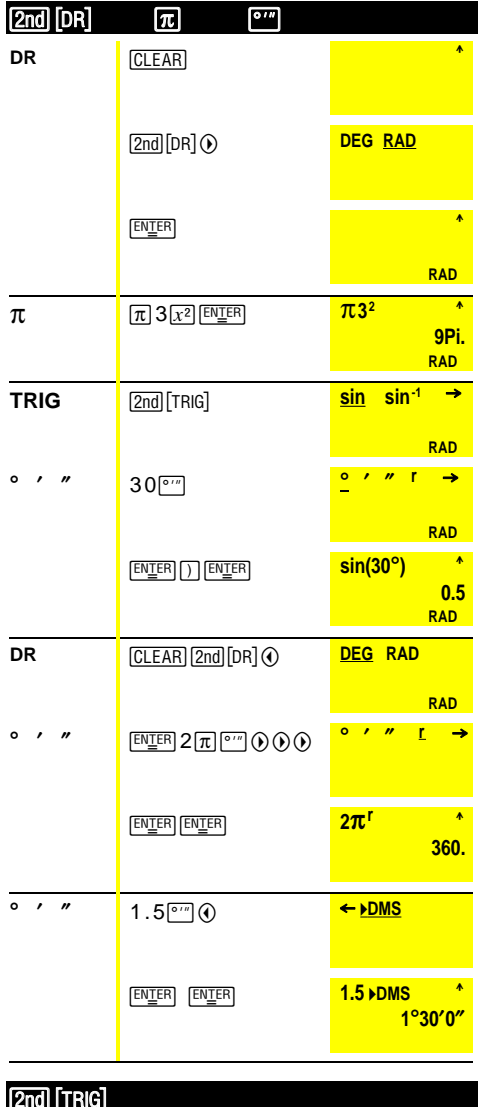

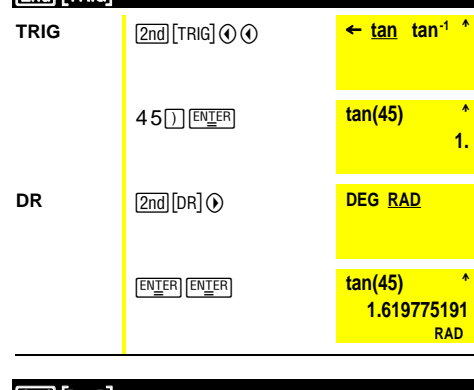

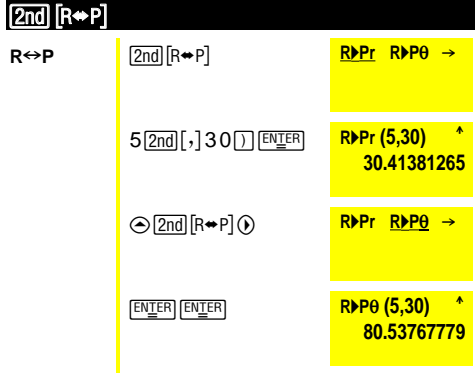

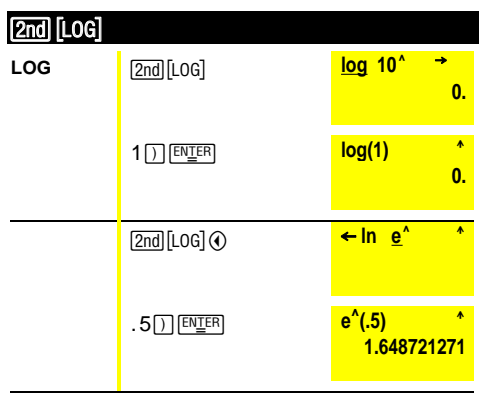

# e=2.71828182846

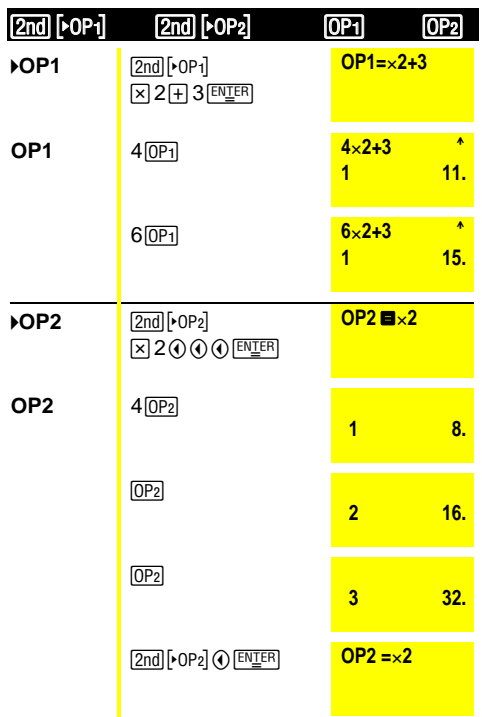

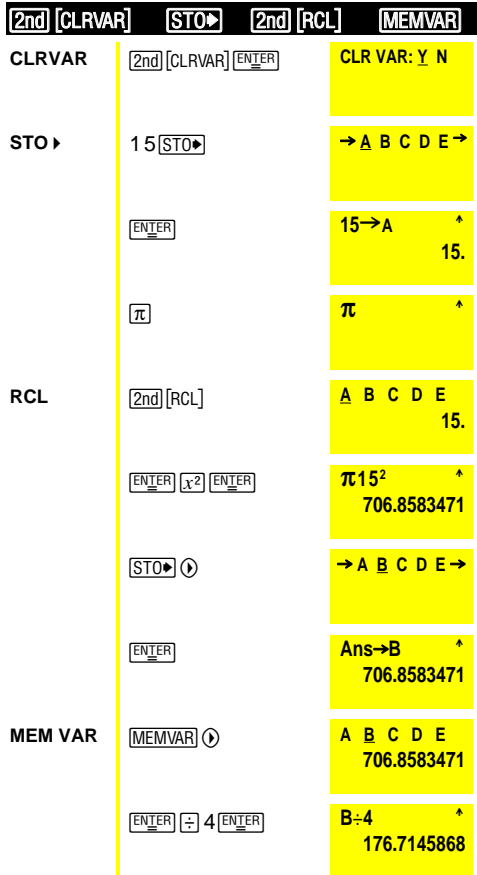

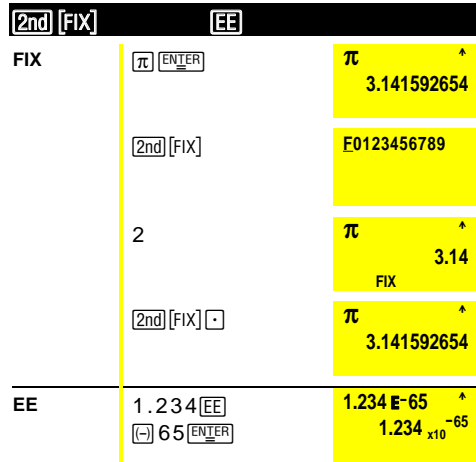

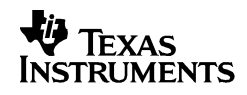

 $\operatorname{\mathsf{Tex}}$  as Instruments 7800 Banner Dr. Dallas, TX 75251 U.S.A.

# $C \in$

Texas Instruments Holland B.V. Rutherfordweg 102  $3542$   $\rm CG$  Utrecht - The Netherlands

www.ti.com/calc